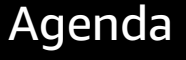

Workflow builder

Workflow

Example Build

Demo

Summary

#### Introduction **LDC OFFICE HOURS TAKEOVER! Slack Training Series**

# Creating a **South Workflow** in Slack **i** slack

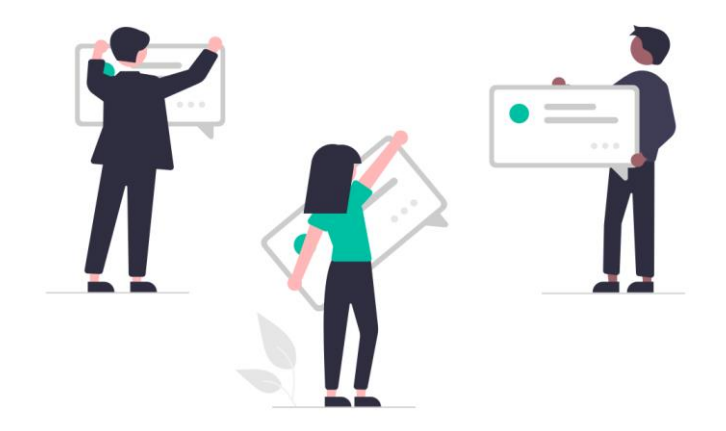

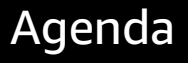

### Slack Support: [IT Website](google.com)  $\mathbb{Q}_0$  IT Services Q What can we help you with? Introduction i<sup>t</sup> Workflow builder Workspace: XXXXXX Creating a **Workflow** Client information in image has been omitted in Example Build this preview.Demo Summary black.

#### Introduction

ronwro<br>builder Workflow

Creating a Workflow

Example Build

Demo

Summary

#### **Workflow Builder** provides a no-code solution to automate routine processes, using predefined triggers and steps.

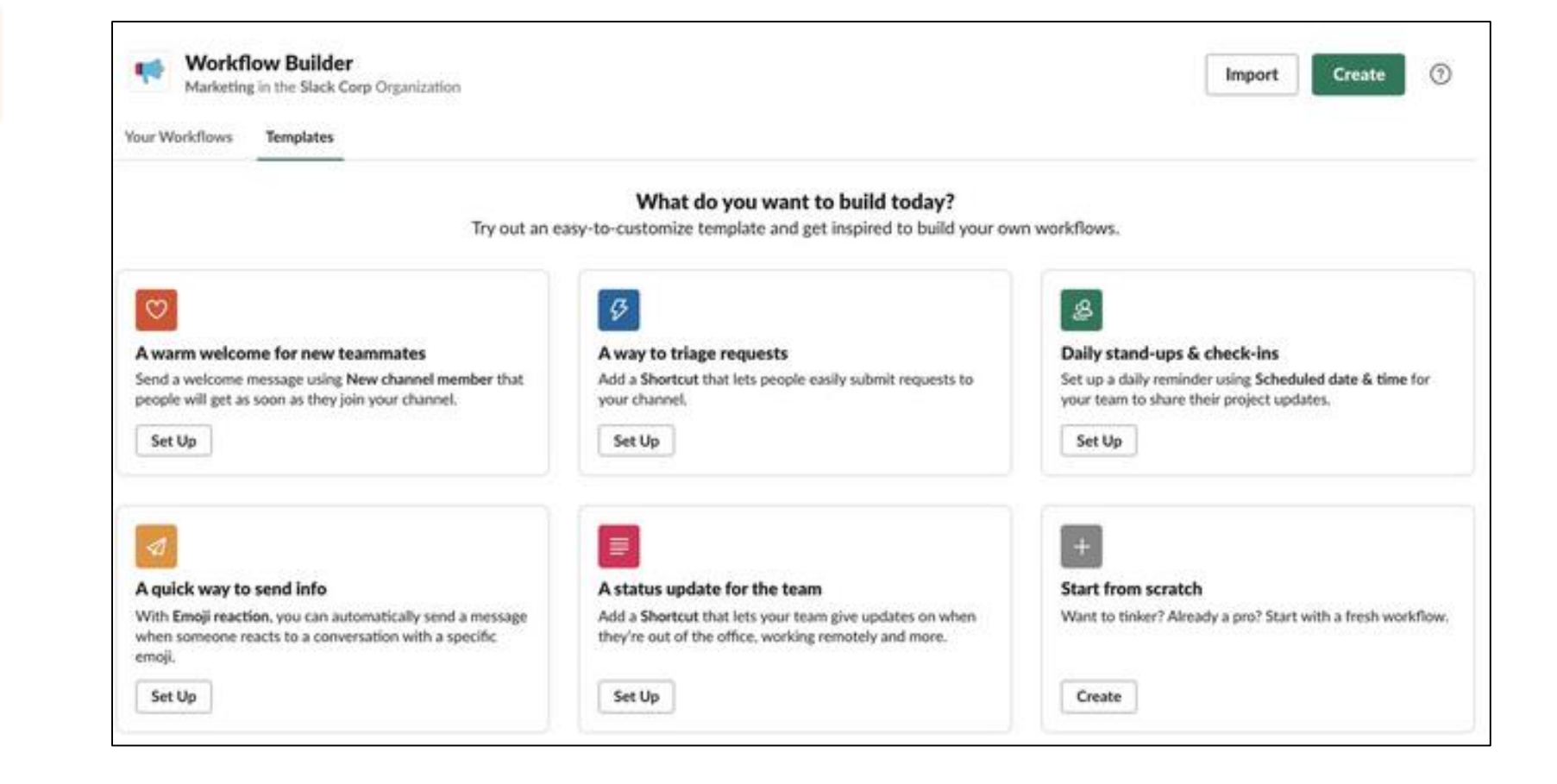

Introduction

ronwro<br>builder Workflow

Creating a Workflow

Example Build

Demo

Summary

#### Unlock more value from your existing tools and processes with Workflow Builder

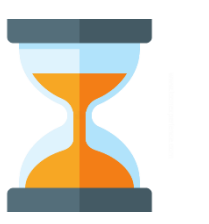

**Save time by streamlining daily tasks in Slack.**

Automate recurring messages, common requests, and more!

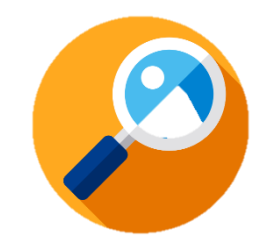

**Reduce back-andforth by standardizing processes**

Set clear expectations and collect details through custom forms and messages

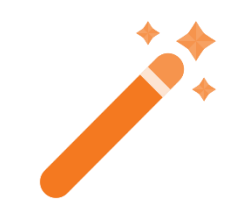

**Customize Slack to get more from your tools**

Create workflows that are unique to the way your team works.

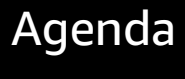

#### Introduction

ronwro<br>builder Workflow

Creating a **Workflow** 

Example Build

Demo

**Summary** 

### Accessing Workflow Builder

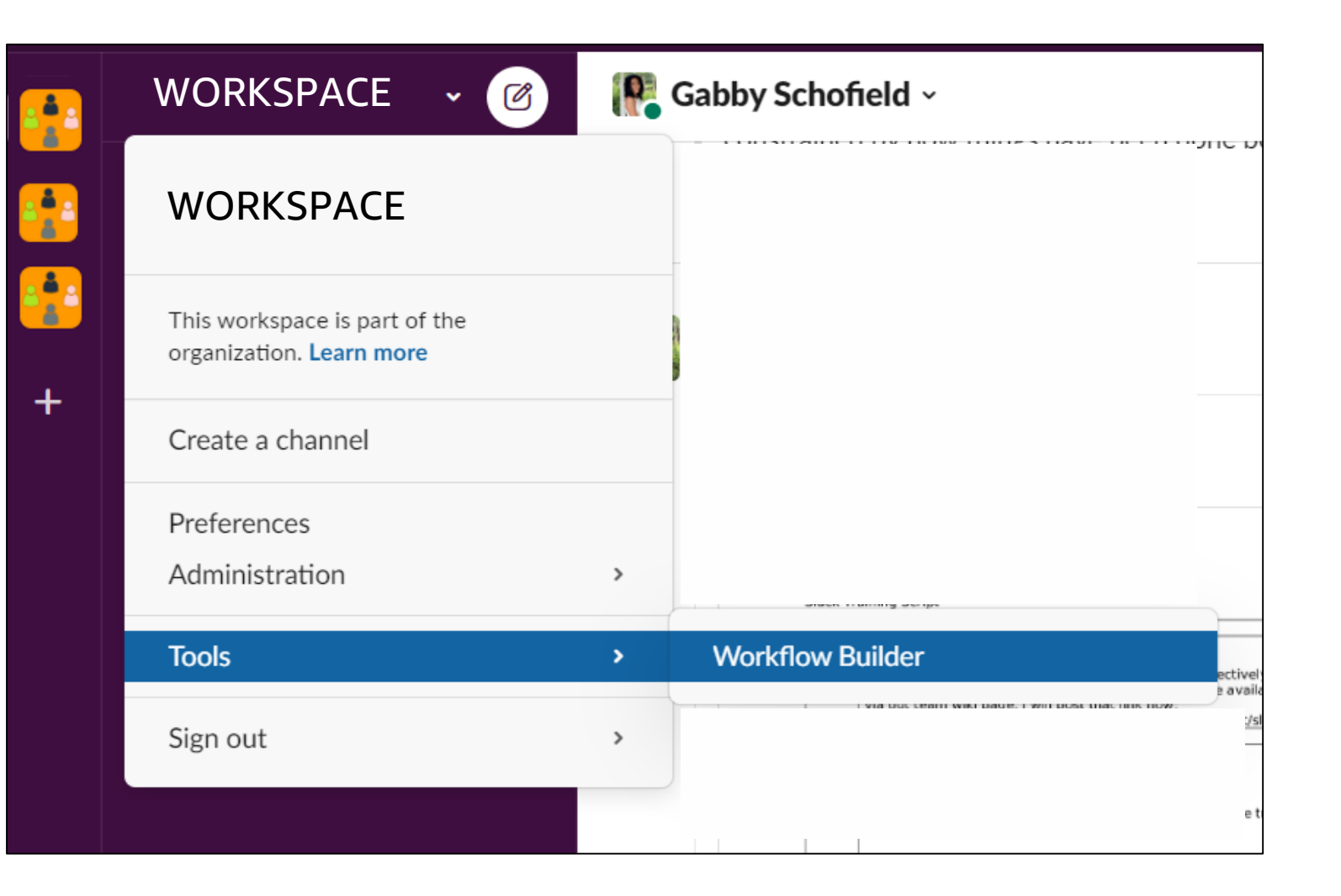

Introduction

Workflow builder

Creating a Workflow

Example Build

Demo

Summary

#### Choose a way to start this workflow  $\times$ Shortcut ∯ Select Someone selects the workflow from the available shortcuts in a channel New channel member  $\mathsf{\underline{8}}$ Select Someone joins a specific channel Emoji reaction ⊕ Select Someone adds a specific emoji reaction in a channel Scheduled date & time  $\odot$ Select Set a date and time for this workflow to start. Choose if you'd like the workflow to repeat. **Webhook ADVANCED**  $\langle \rangle$ Select Starts when an app or service sends a web request

Introduction

Workflow builder

Creating a Workflow

Example Build

Demo

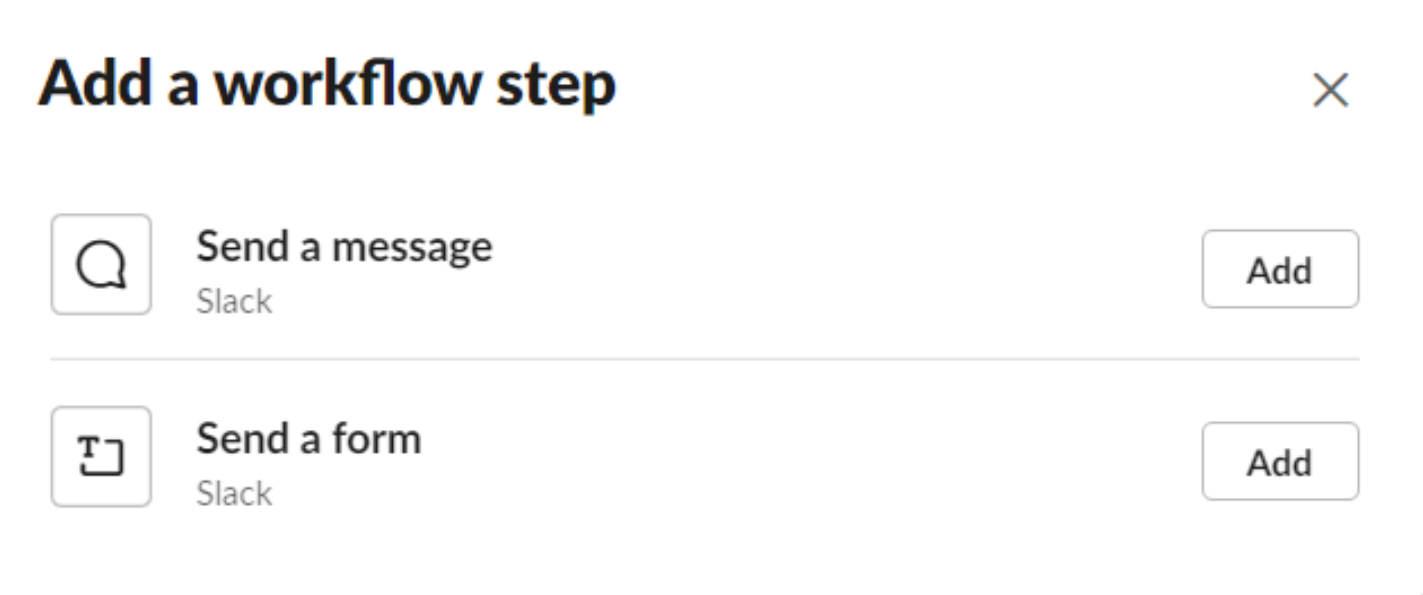

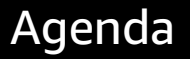

Introduction

Workflow builder

Creating a **Workflow** 

Example Build

Demo

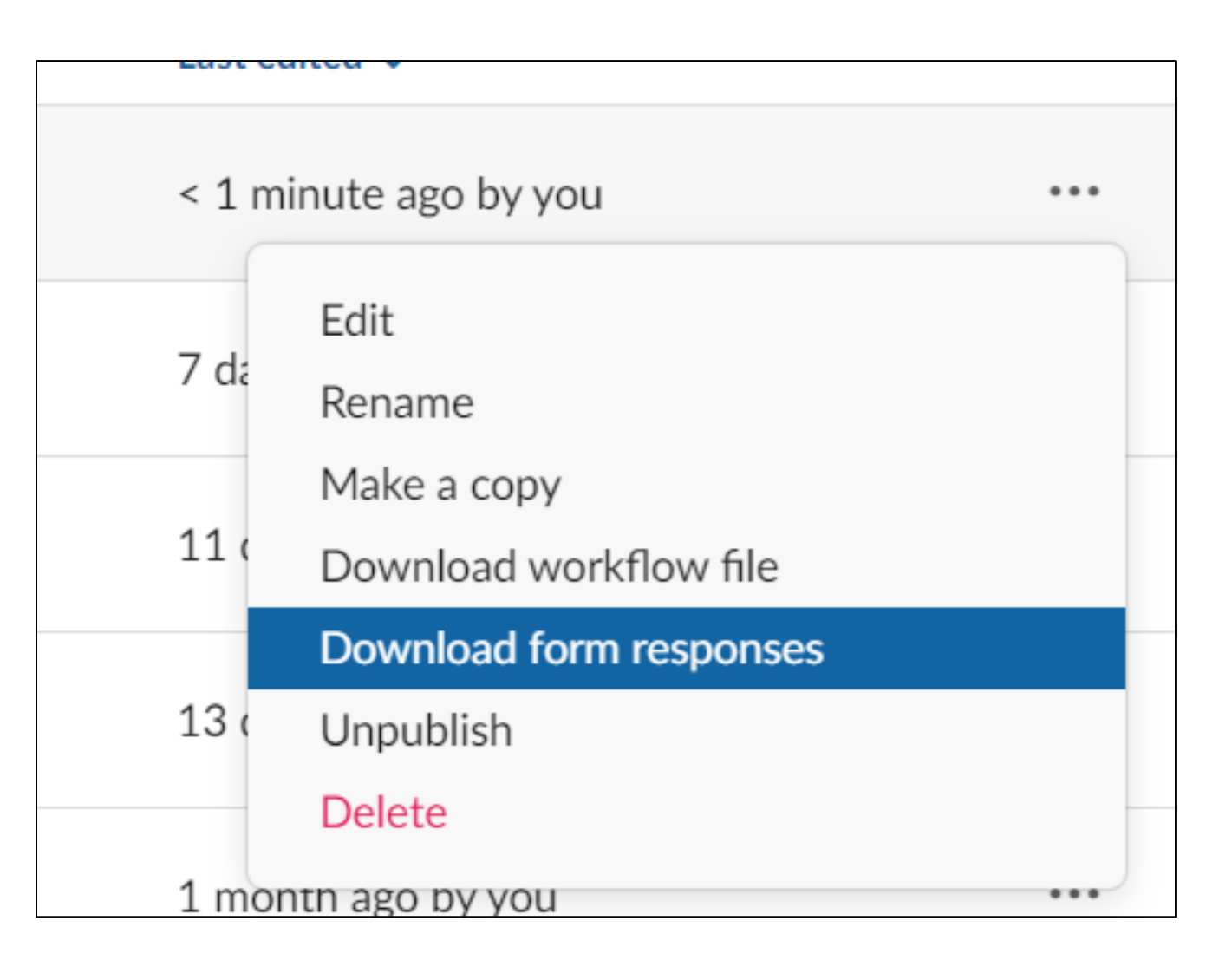

#### $\varphi$ **Shortcut**  $\times$ This workflow starts when someone selects it from the available shortcuts in a channel. Which channel? △ test-gs-channel  $\checkmark$ Add a short name Submit budget request 3 This name appears in the menu so try briefly describing what someone's about to do. Example  $\bigtriangledown$  B I  $\oplus$ </>  $\frac{1}{2}$   $\equiv$   $\equiv$   $\equiv$   $\cong$   $\cong$ Cancel **Next**

#### Agenda

**Introduction** 

Workflow builder

Creating a **Workflow** 

Example Build

Demo

Introduction

Workflow builder

Creating a Workflow

Example Build

Demo

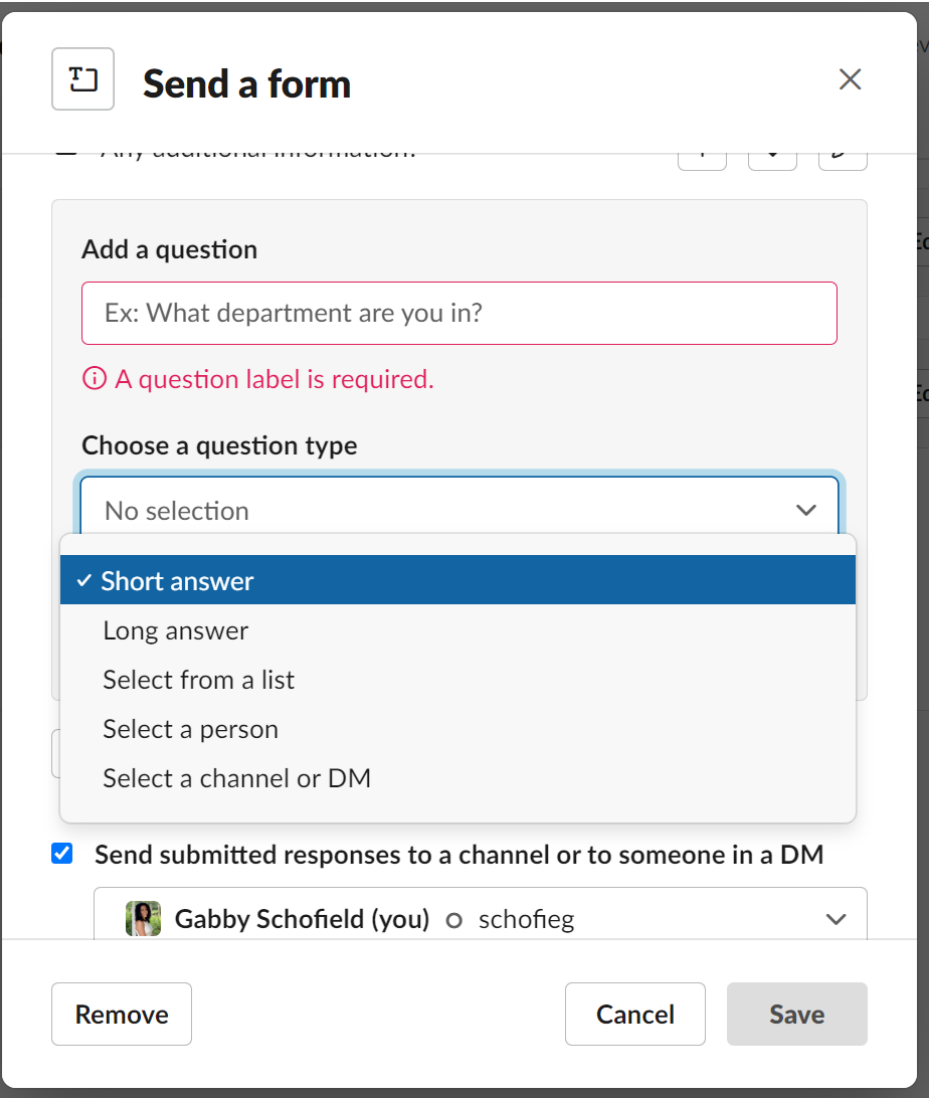

Introduction

 $\sqrt{2}$ 

Workflow builder

Creating a Workflow

Example Build

Demo

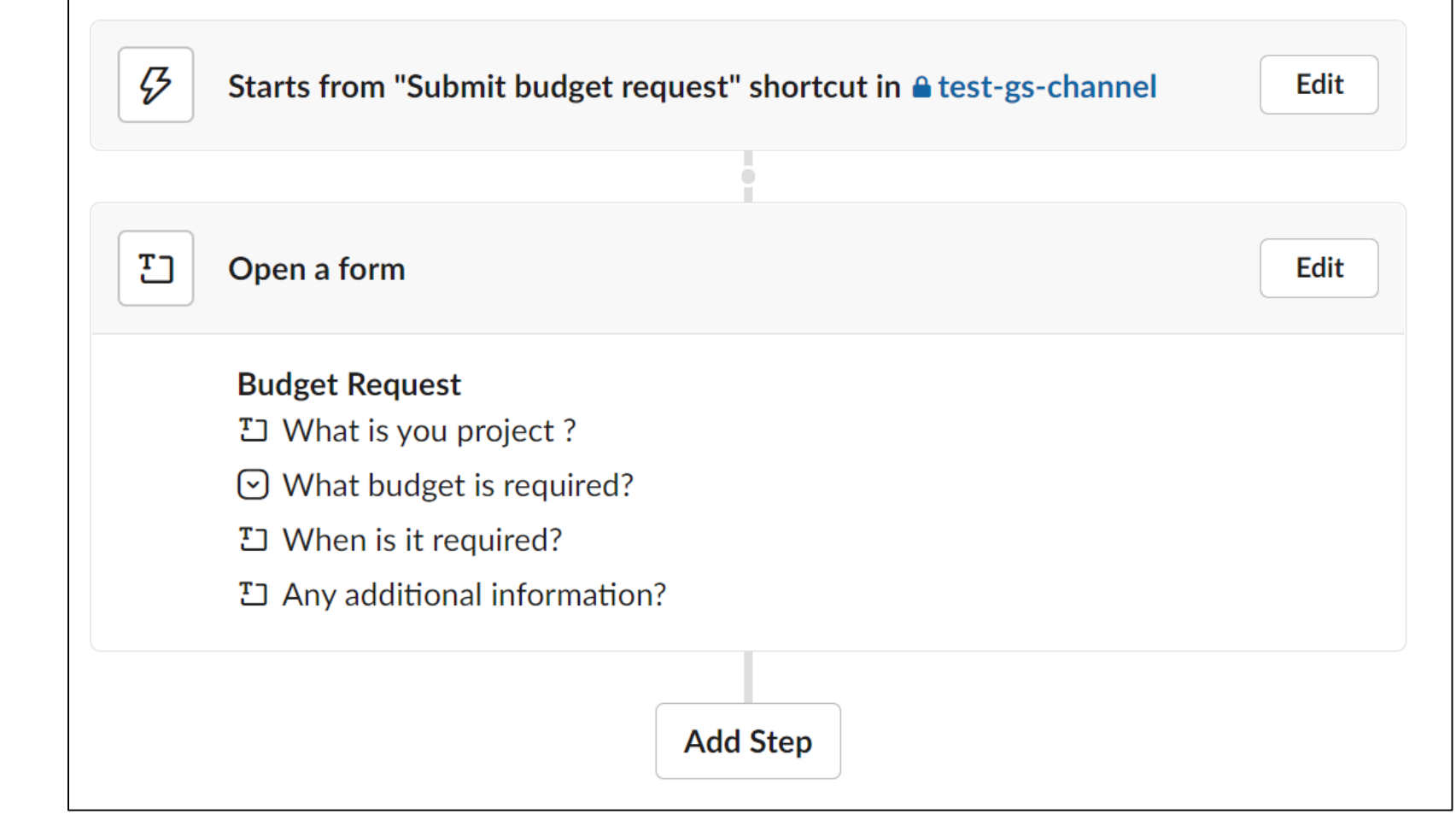

Introduction

Workflow builder

Creating a Workflow

Example Build

Demo

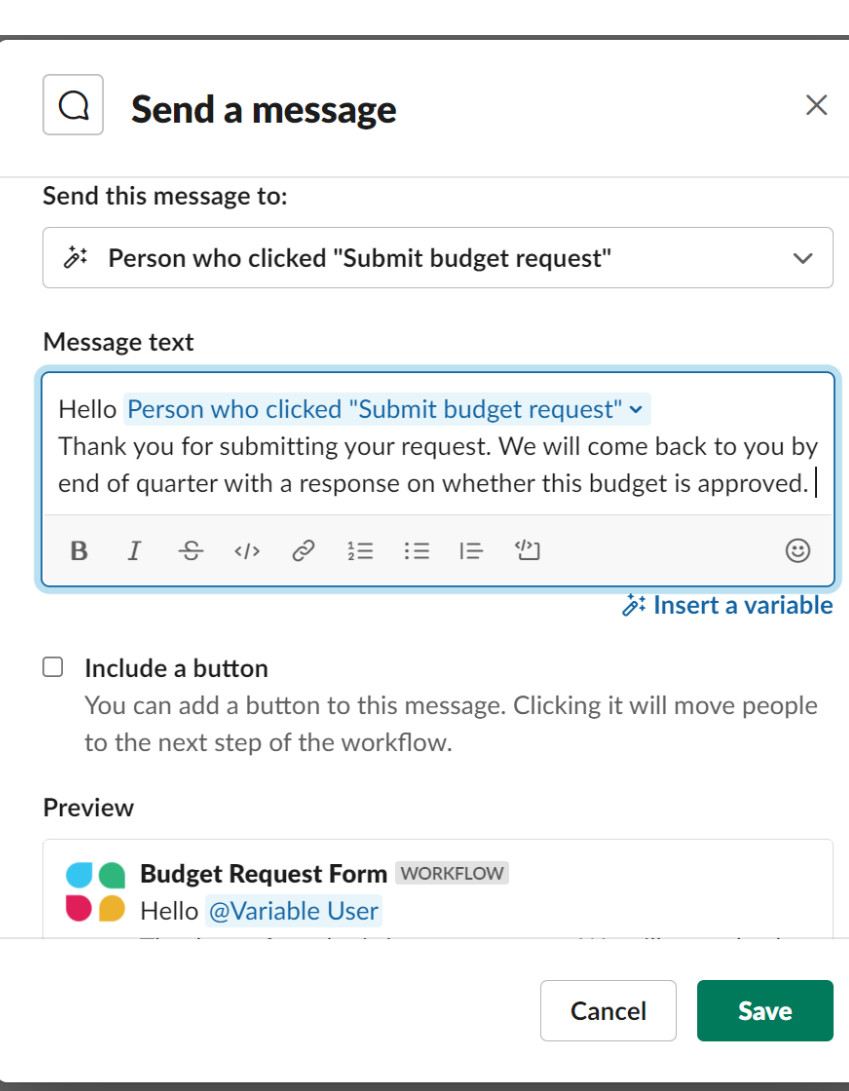

Introduction

Workflow builder

Creating a Workflow

Example Build

Demo

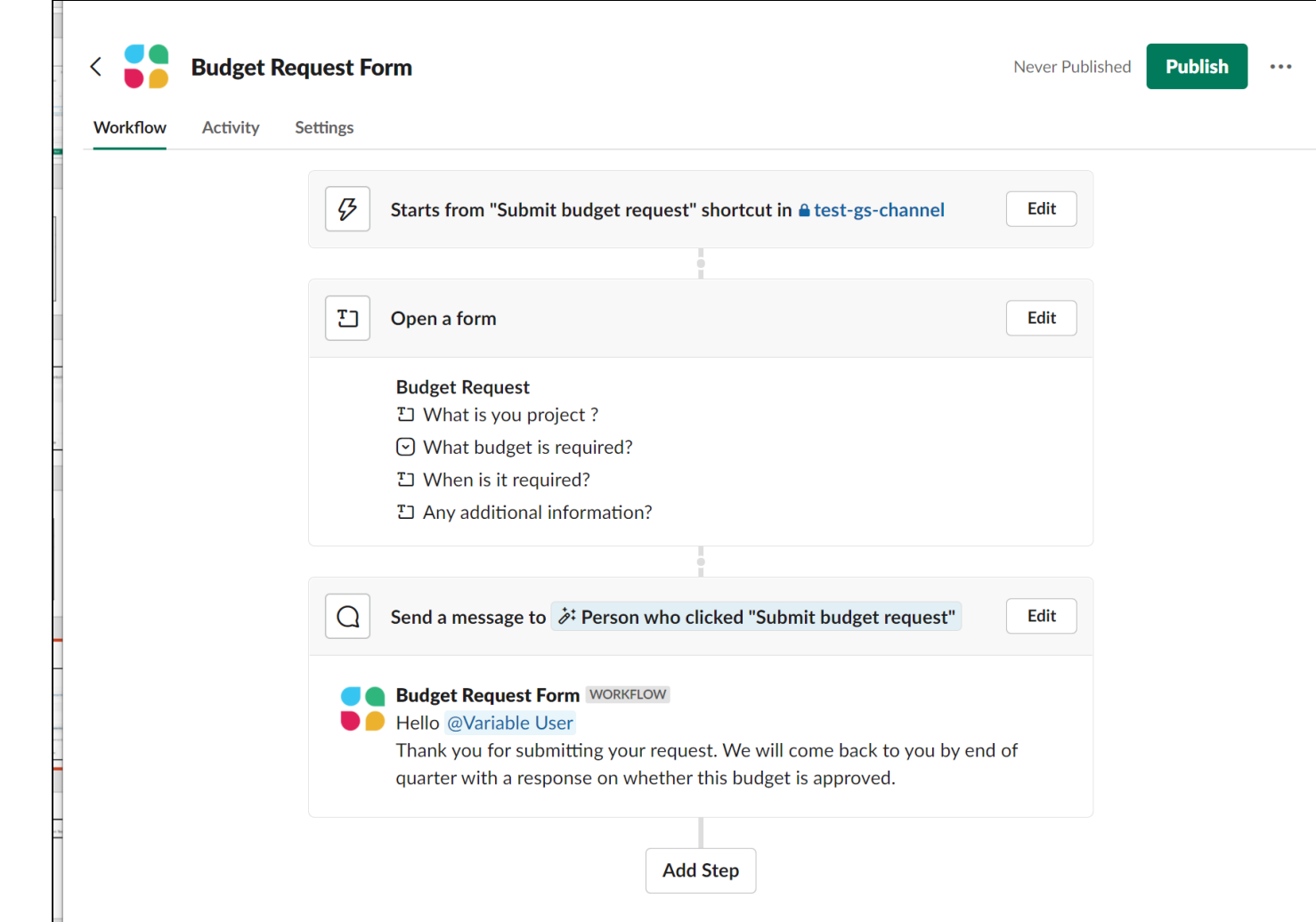

Introduction

Workflow builder

Creating a Workflow

Example Build

Demo

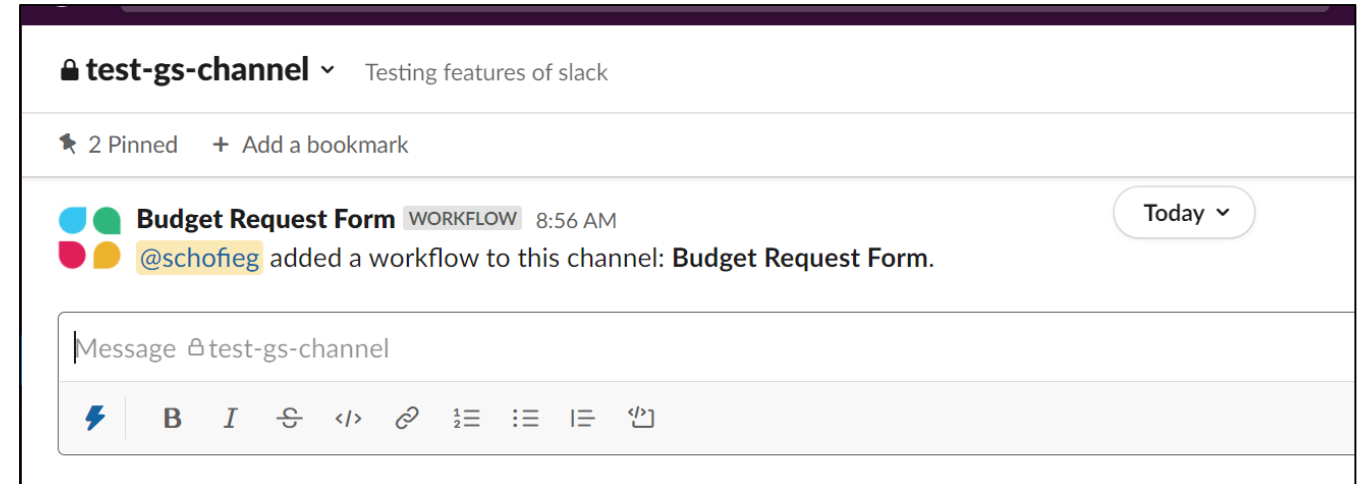

Introduction

Workflow builder

Creating a **Workflow** 

Example Build

Demo

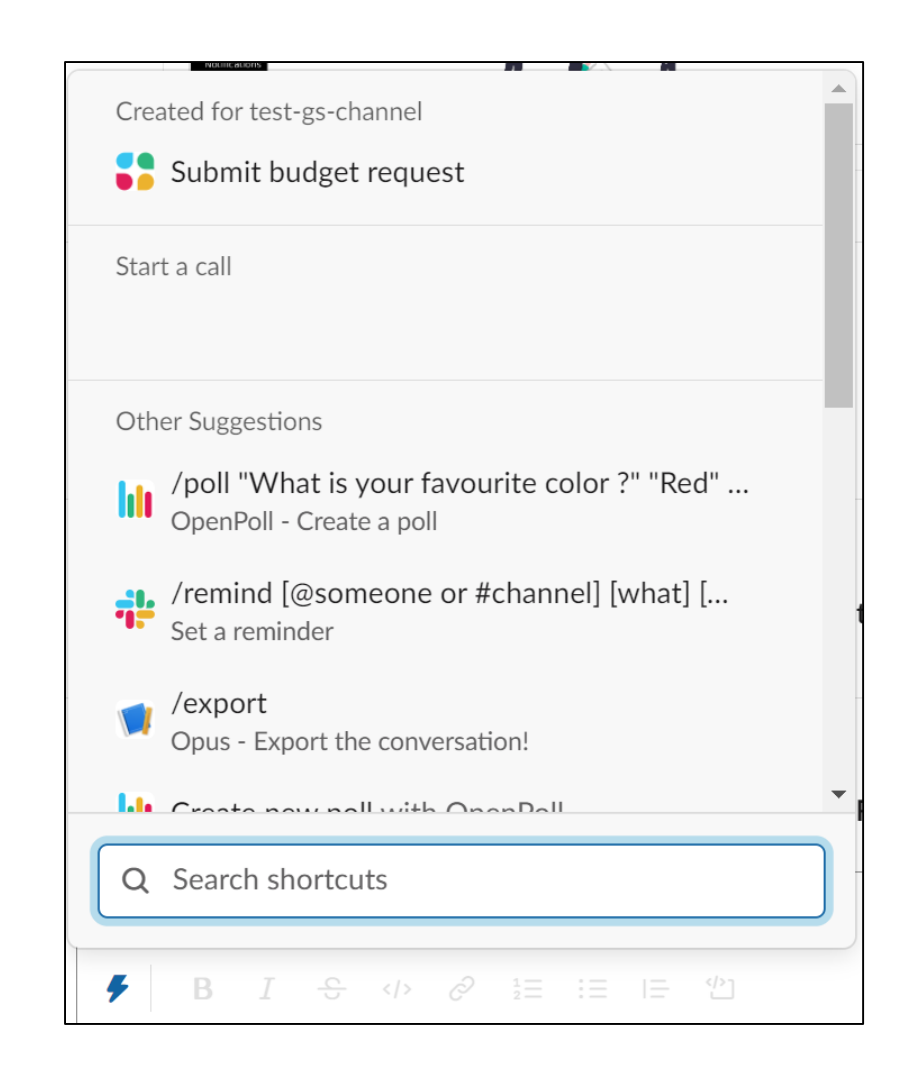

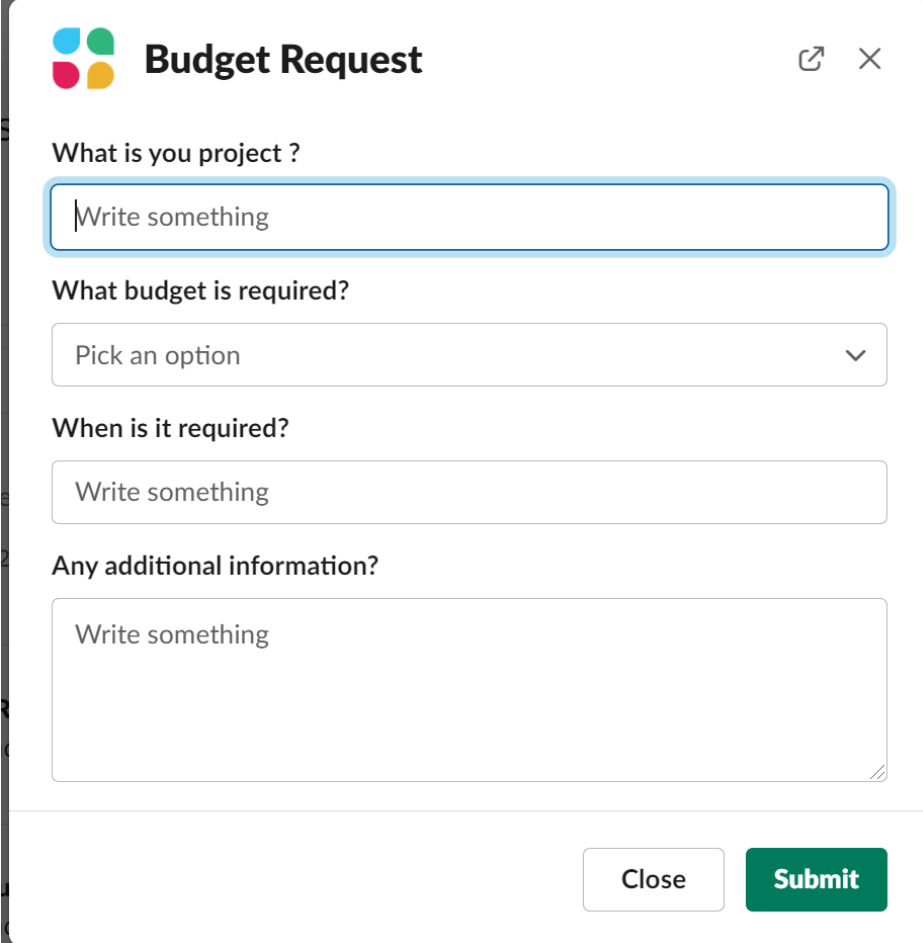

Introduction

Workflow builder

Creating a Workflow

Example Build

Demo

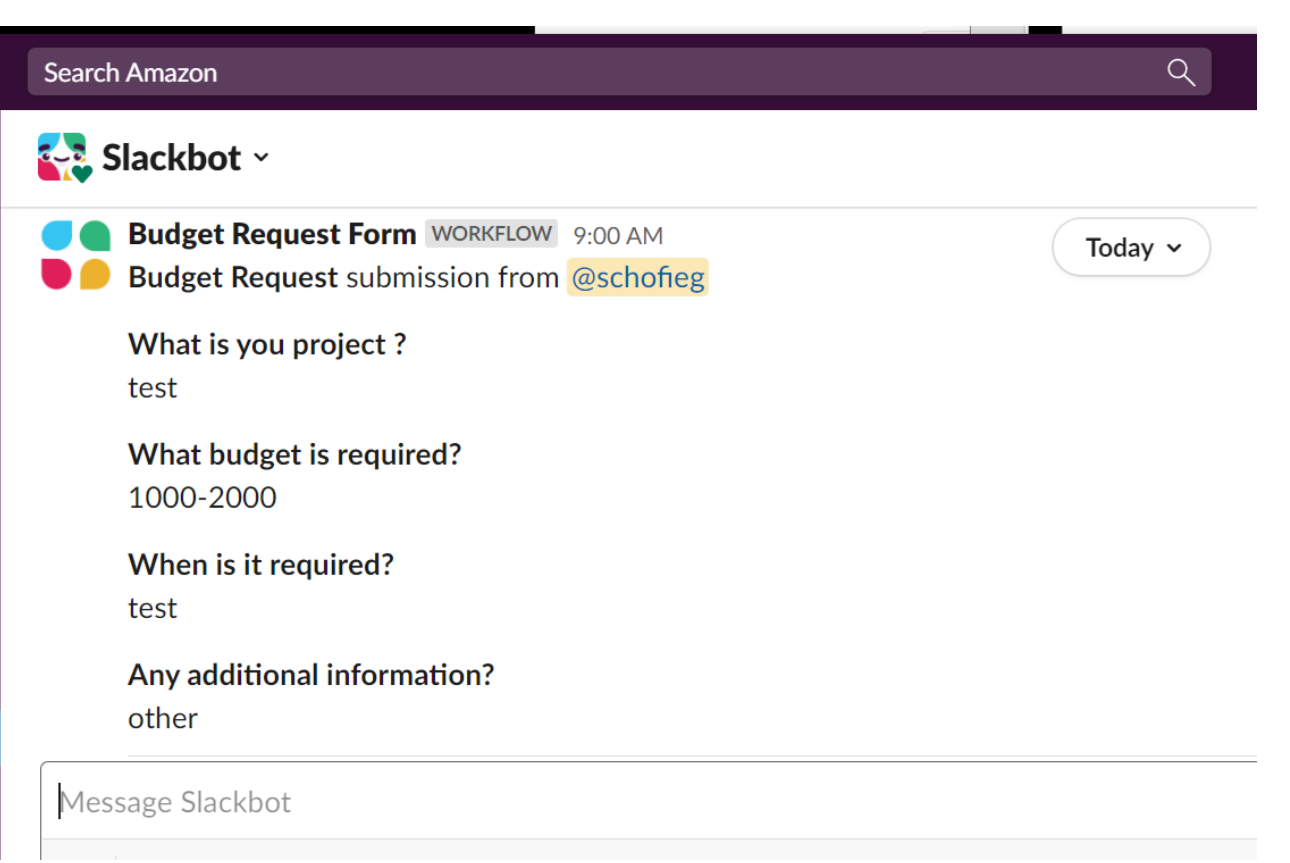

Introduction

Workflow builder

Creating a Workflow

Example Build

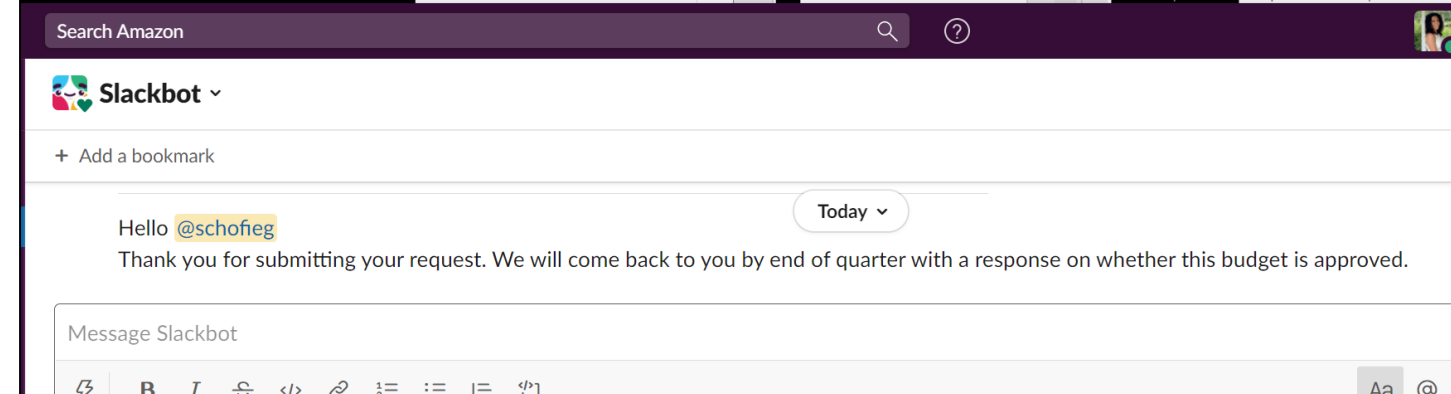

Demo

Introduction

Workflow builder

Creating a Workflow

Example Build

Demo

Summary

## **Demo Build: Weekly Status Report**

Follow along in your own practice channel or just watch as I show the steps we learned in action.

Introduction

Workflow builder

Creating a Workflow

Example Build

Demo

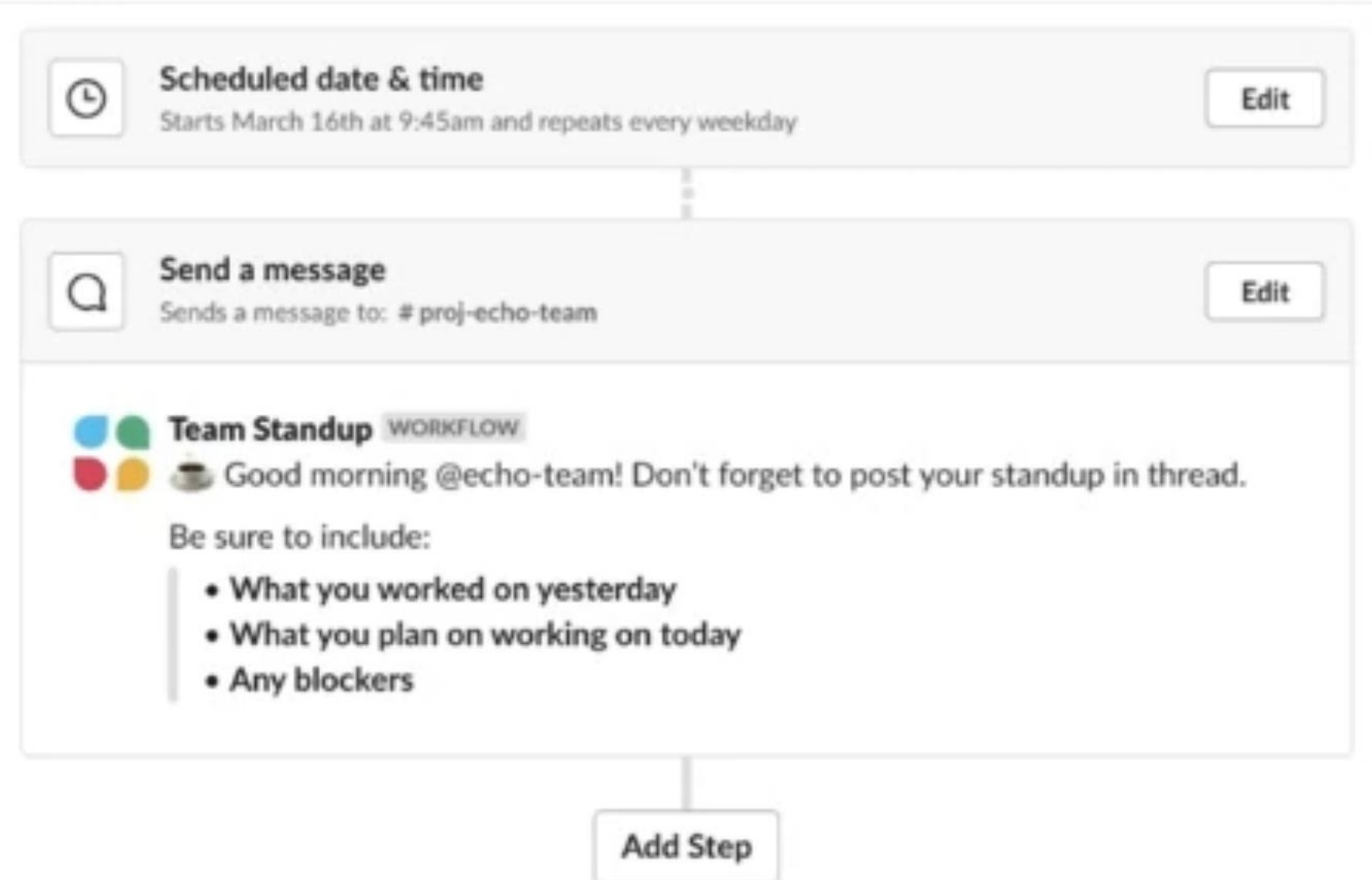

Introduction

Workflow builder

Creating a Workflow

Example Build

Demo

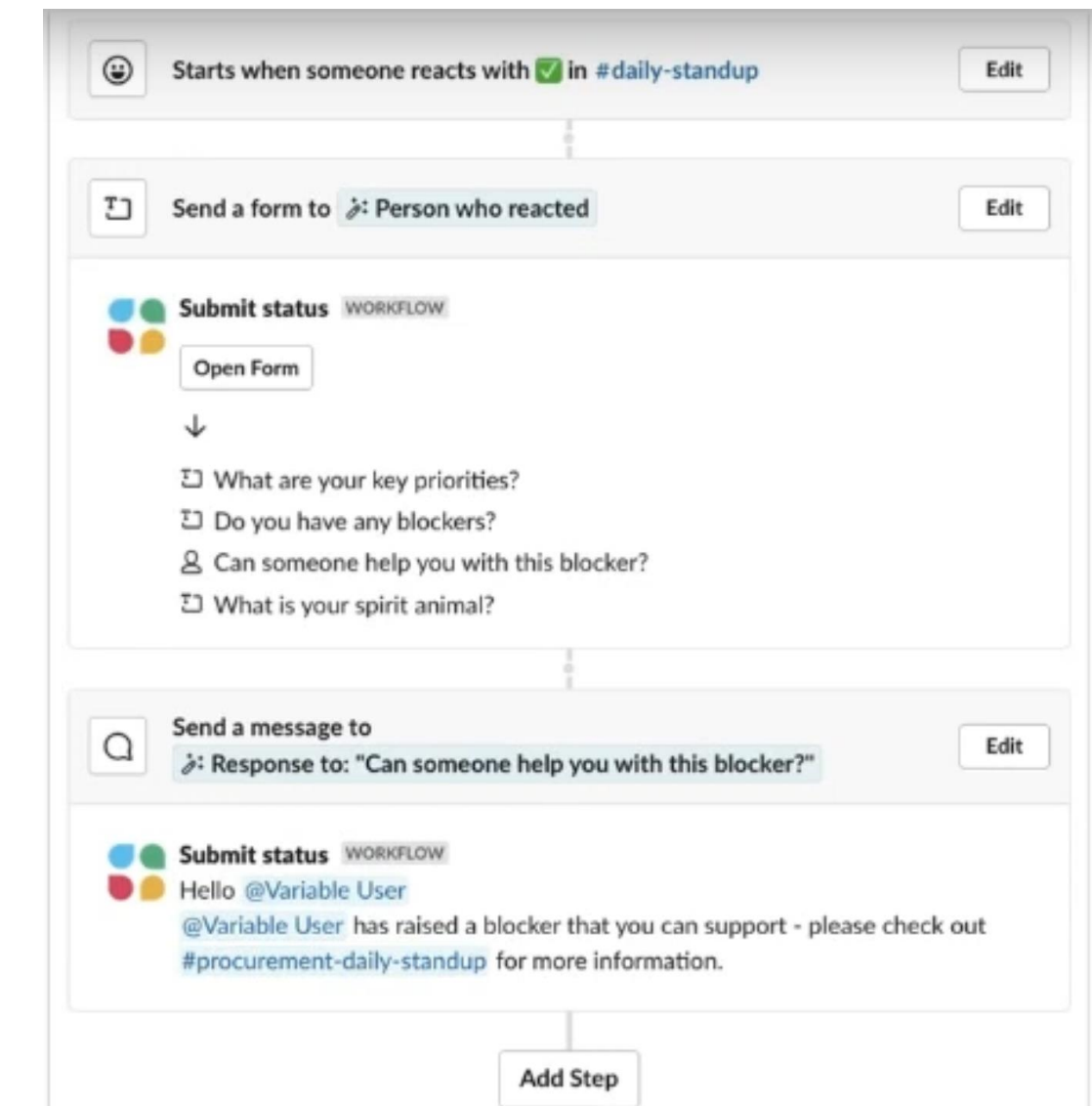

Introduction

Workflow builder

Creating a Workflow

Example Build

Demo

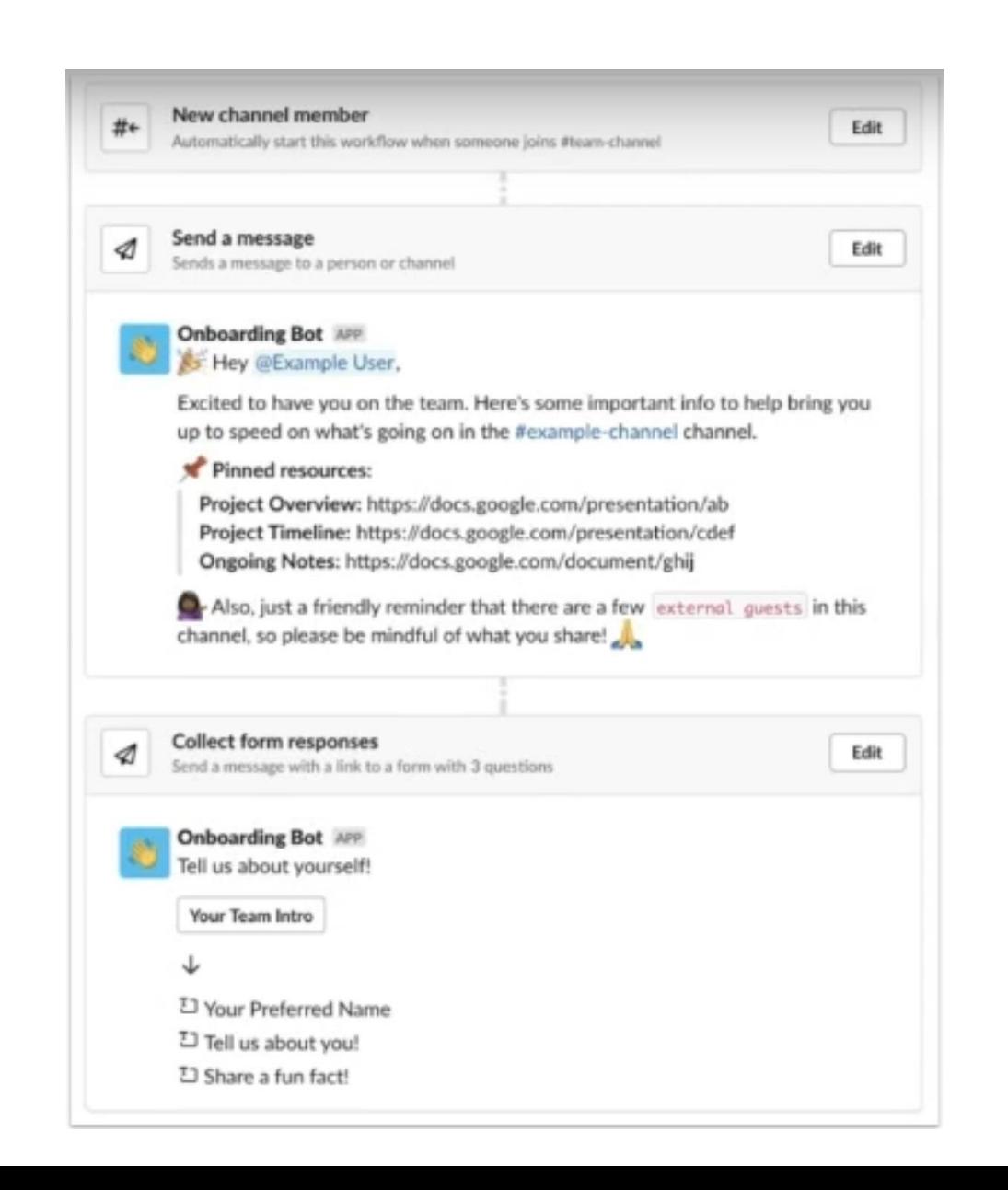

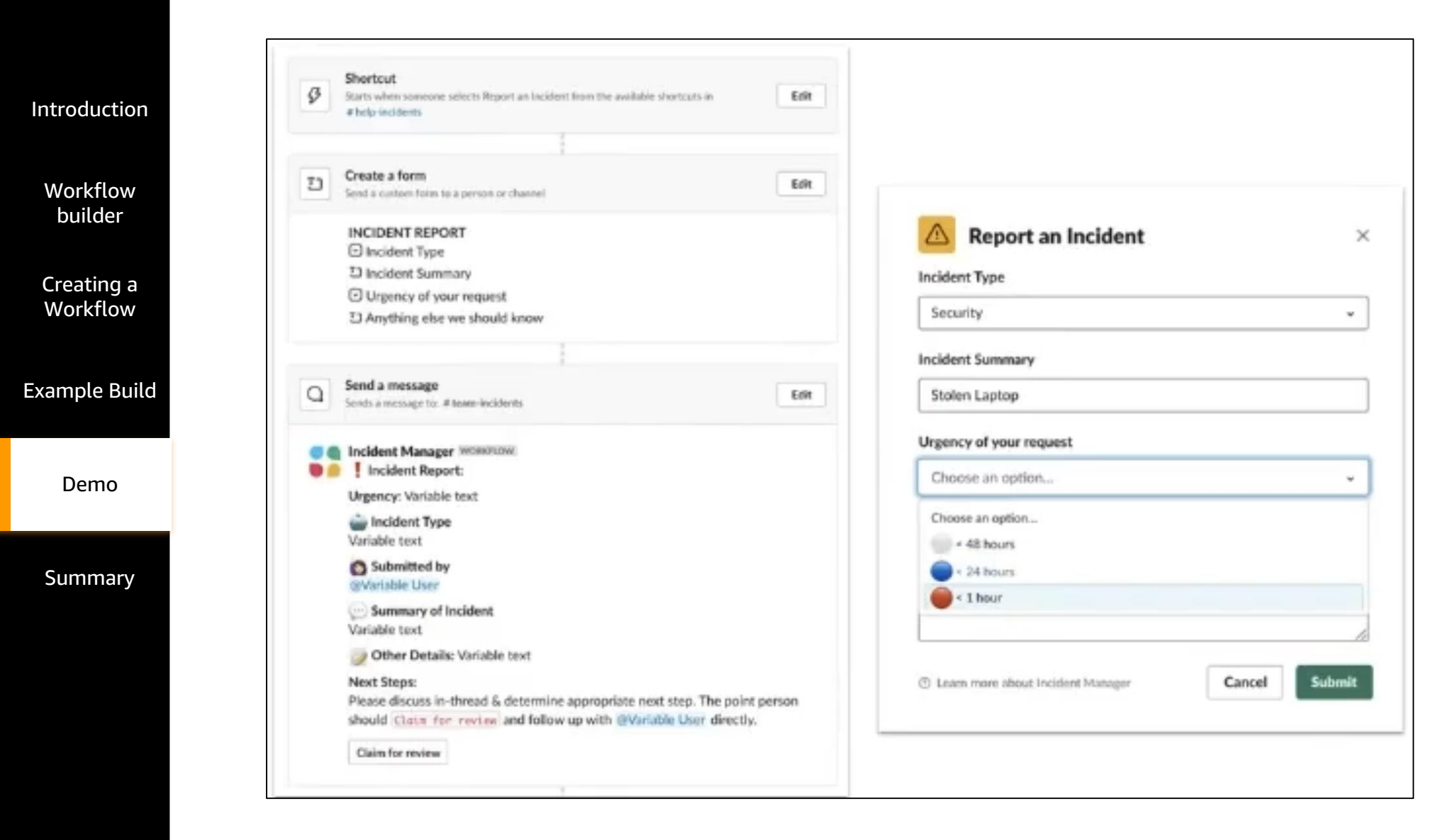

Introduction

Workflow builder

Creating a Workflow

Example Build

Demo

- Identify areas you automate: reoccurring messages, requests, status updates, etc
- Create from scratch or use a template
- Determine how to initiate your workflow
- Setup your workflow steps (messages or forms)
- Verify where responses are going if you have a form
- Add confirmation message
- Personalize with variables/icons
- Download form responses as needed

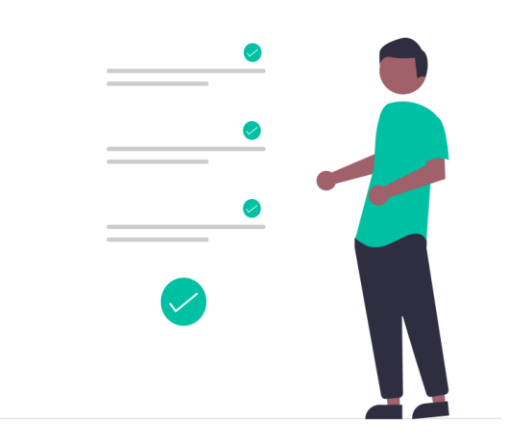

Introduction

Workflow builder

Creating a Workflow

Example Build

Demo

Summary

Contact us:

Email: xxxxx

To accommodate multiple time zones, we offer office hours two times per week:

- Wednesdays | 2:30p 3:15pm (EST) | Meeting ID: 8736 37 1302
- Fridays | 9am 9:45am (EST) | Meeting ID: 2029 25 4764

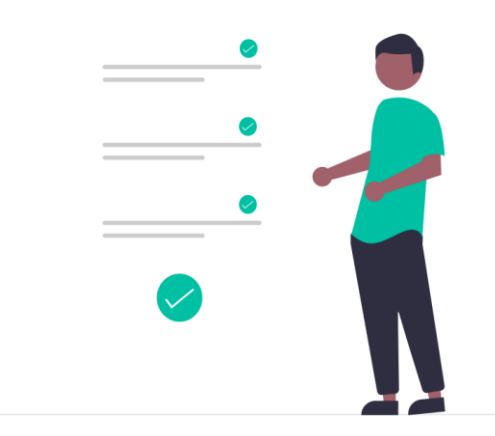